## 一般競争入札(事前審査型) 【事後評価・同時提出タイプ】 【単体企業・JVの混合入札用】

## 04.総合評価方式に伴う保留通知書の受理

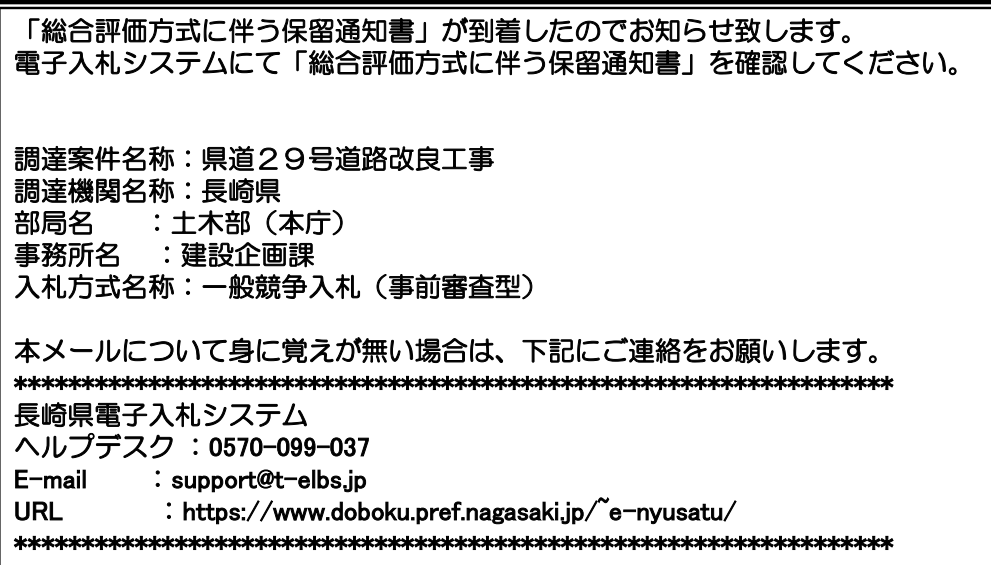

総合評価方式に伴う保留通知書が発行されると、連絡先E-mail宛てに通知書発行主旨のメールが届きます。 電子入札システムにログイン後、以下の操作により通知書を確認します。 ※複数営業所を登録(委任)している場合、メール内に参加している営業所名称の記載をしておりませんので、 案件に参加している本社/営業所のICカードでのログインをお願い致します。

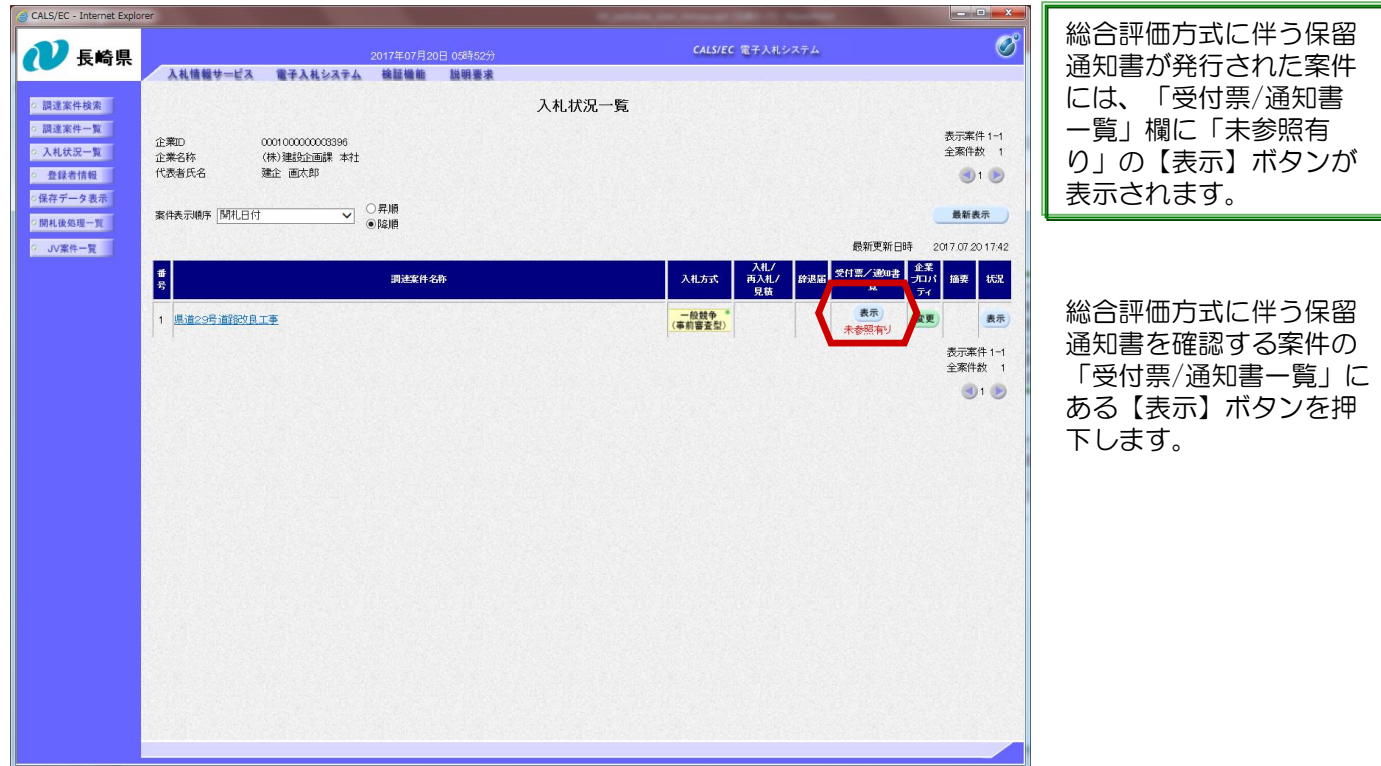

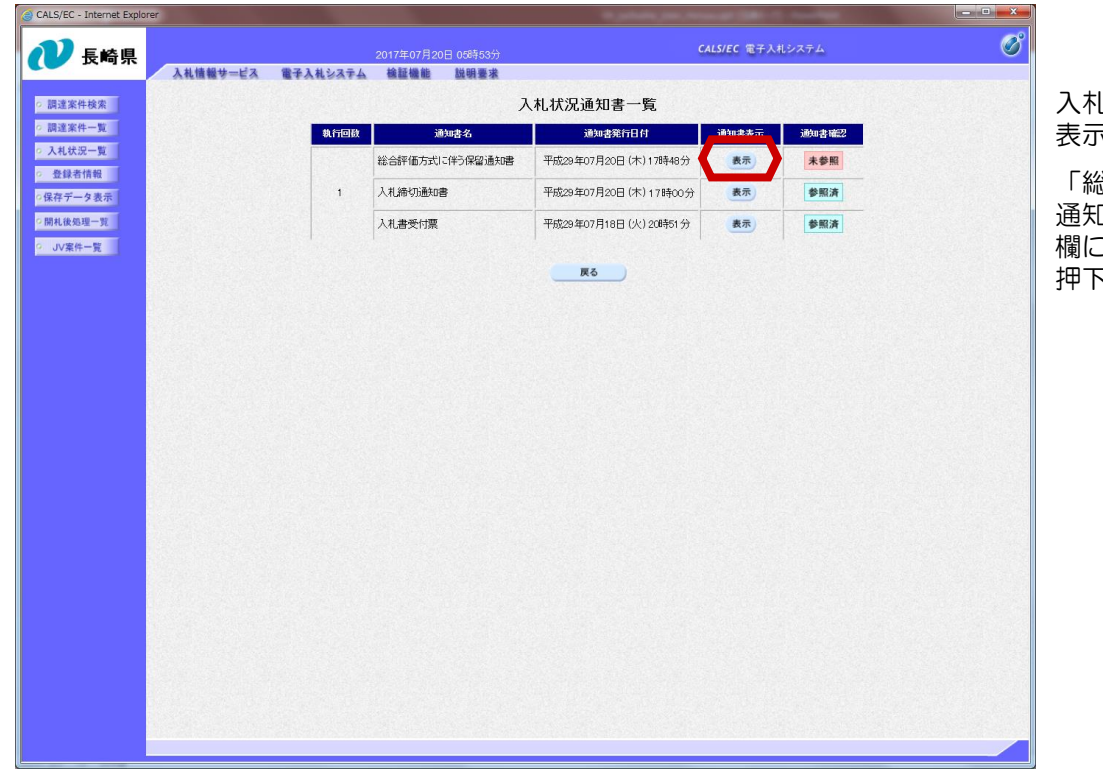

入札状況通知書一覧画面が 表示されます。

「総合評価方式に伴う保留 通知書」の「通知書表示」 欄にある【表示】ボタンを 押下します。

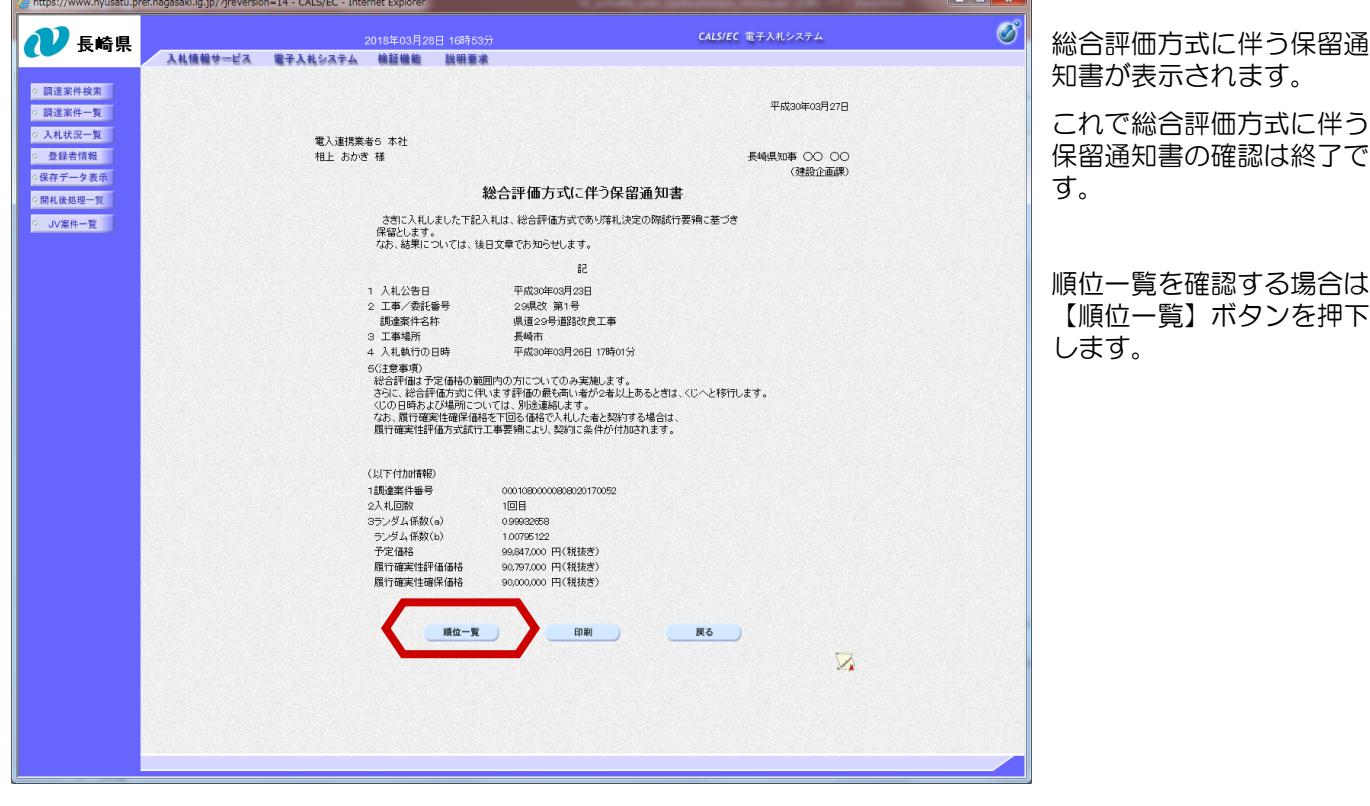

順位一覧が表示されます。

※無効・取消・超過・不適格・類似落札済の場合は表示されません。

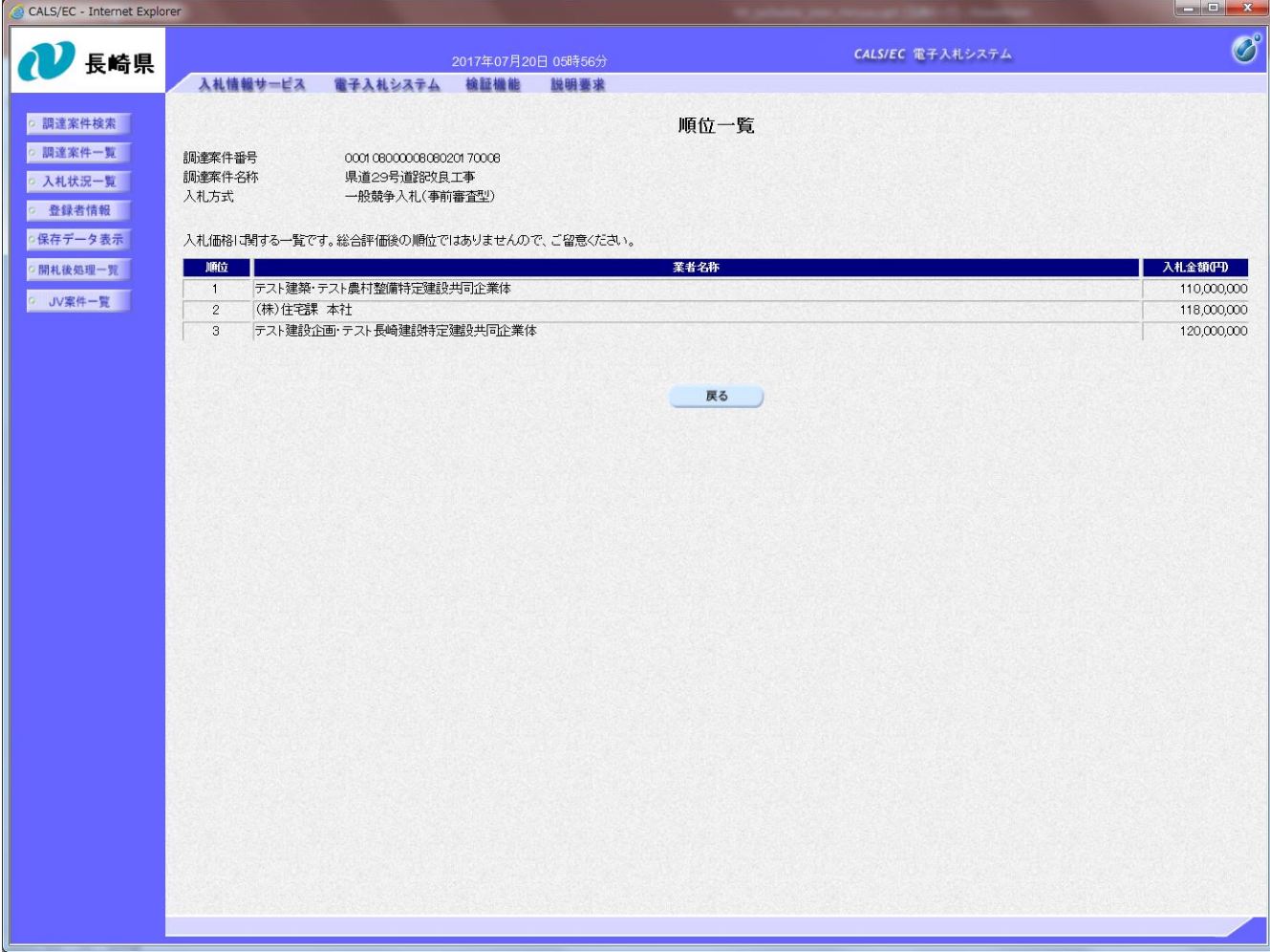

## (備考)無効·取消となった場合の画面サンプル

① 【無効】の場合

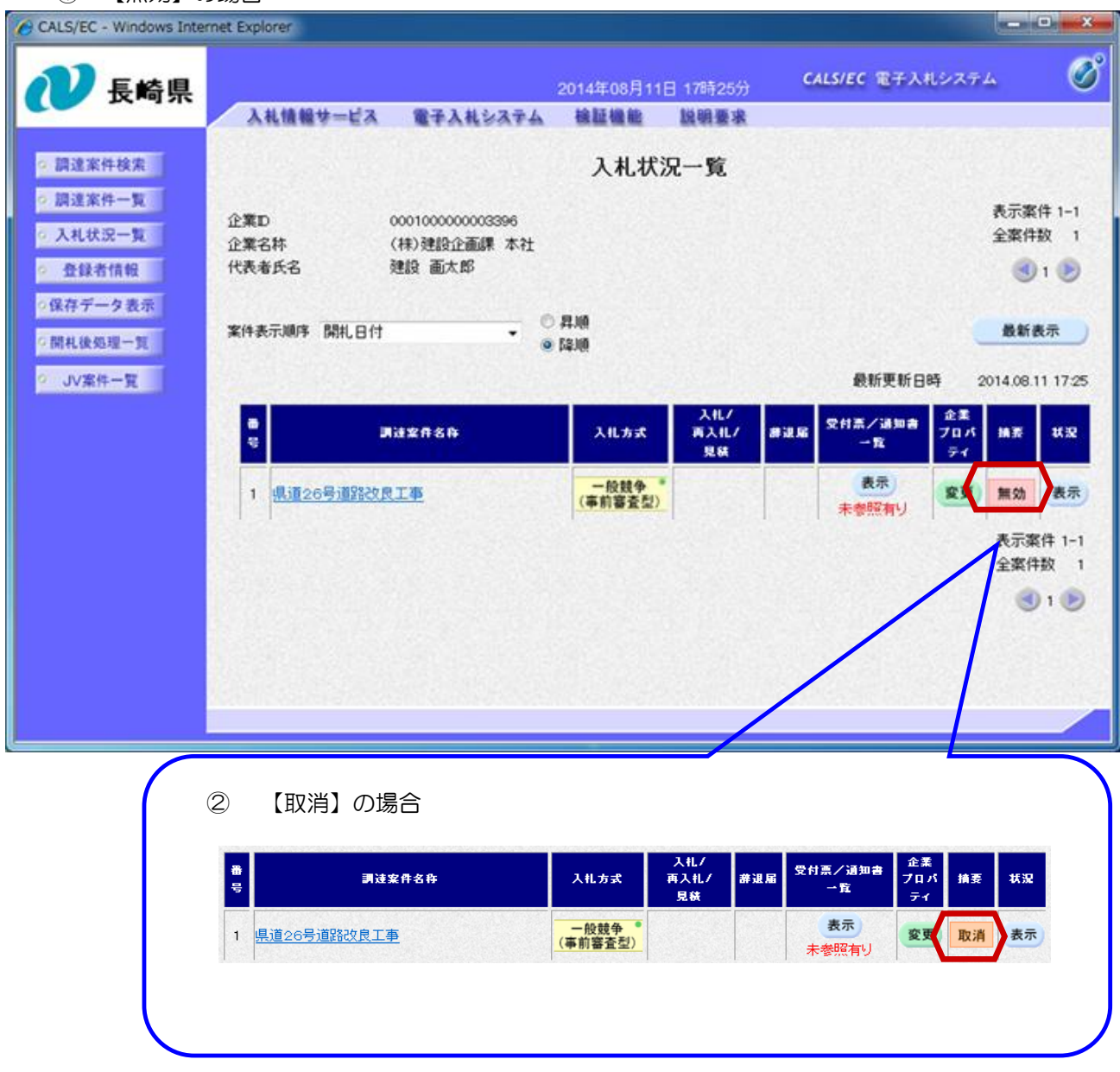